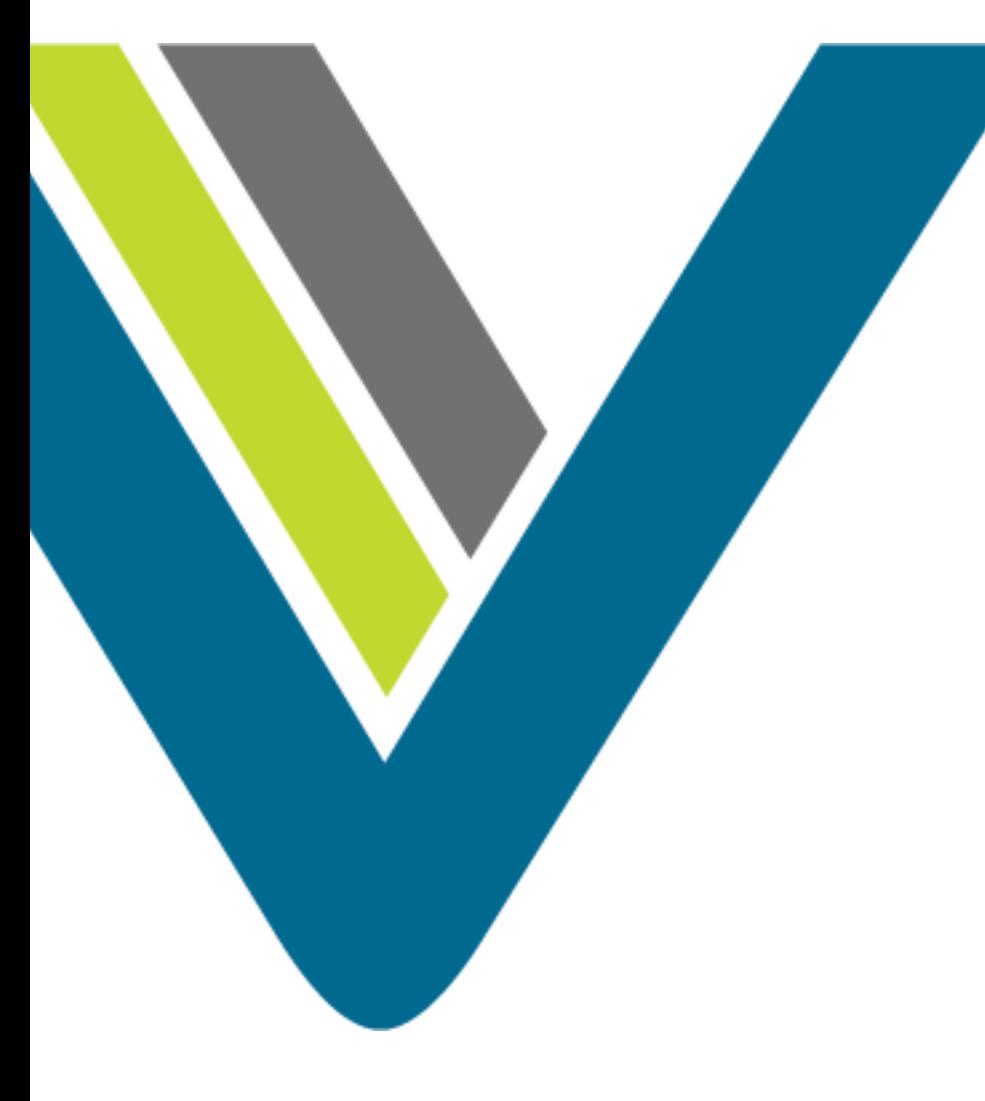

# Creating Holiday Schedules

CJP Administrator Training

#### Steps to Create Holiday Schedule

- 1. Create Media Files
- 2. Upload Media Files
- 3. Create Control Script
- 4. Identify EPs and Queues
- 5. Create Routing Strategy

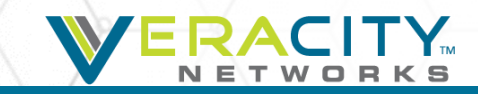

#### Create Media Files

- Records desired message
	- Use your Veracity phone and voicemail
	- Set your voice mailbox to send a copy of message to email
- Convert media file
	- Use media converter like GoldWave or Audacity (Freeware)
	- Convert file to u-law, 8000Hz, 64kbps, mono
- Save Media File
	- Do not use punctuation in file names
	- Do not use spaces in file names
	- You can use " "

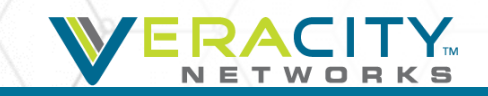

### Upload Media Files

• In the Routing Strategy module select Resources

Call Routing + **Team Capacity Control Scripts Resources Queue Precedence** 

• Click "New" to upload a new file

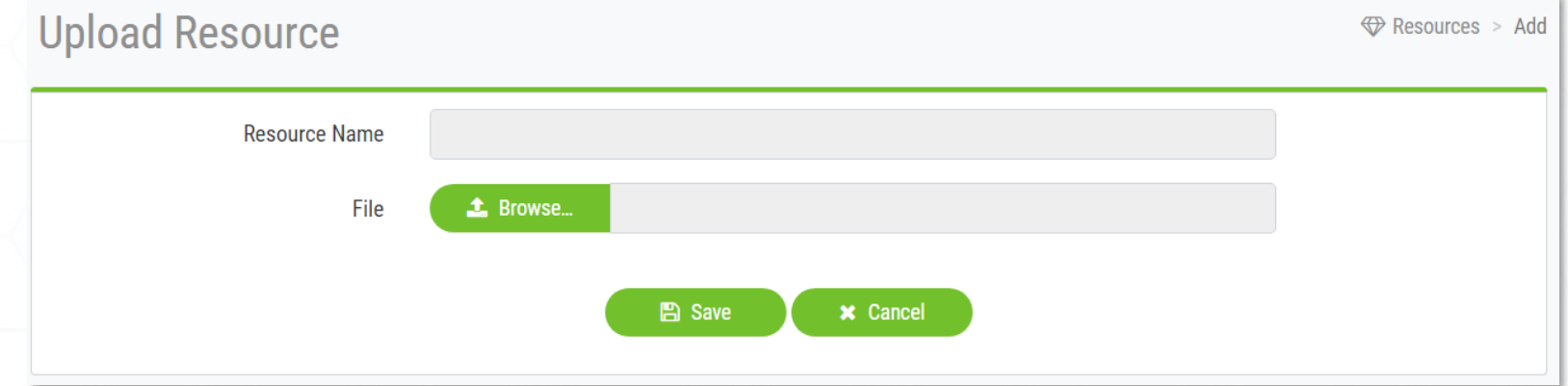

• Browse to the file location and click "Save"

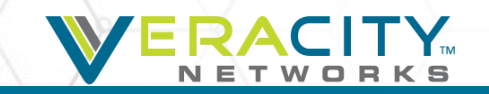

#### Create or Update Control Script

- Some production strategies are very complicated
- A Holiday message could be added to an existing Call Flow within a routing strategy – new script not needed
- When call flow changes during the holiday, a new script could be required
- To facilitate easy editing, copy an existing control script
- Create a new control script

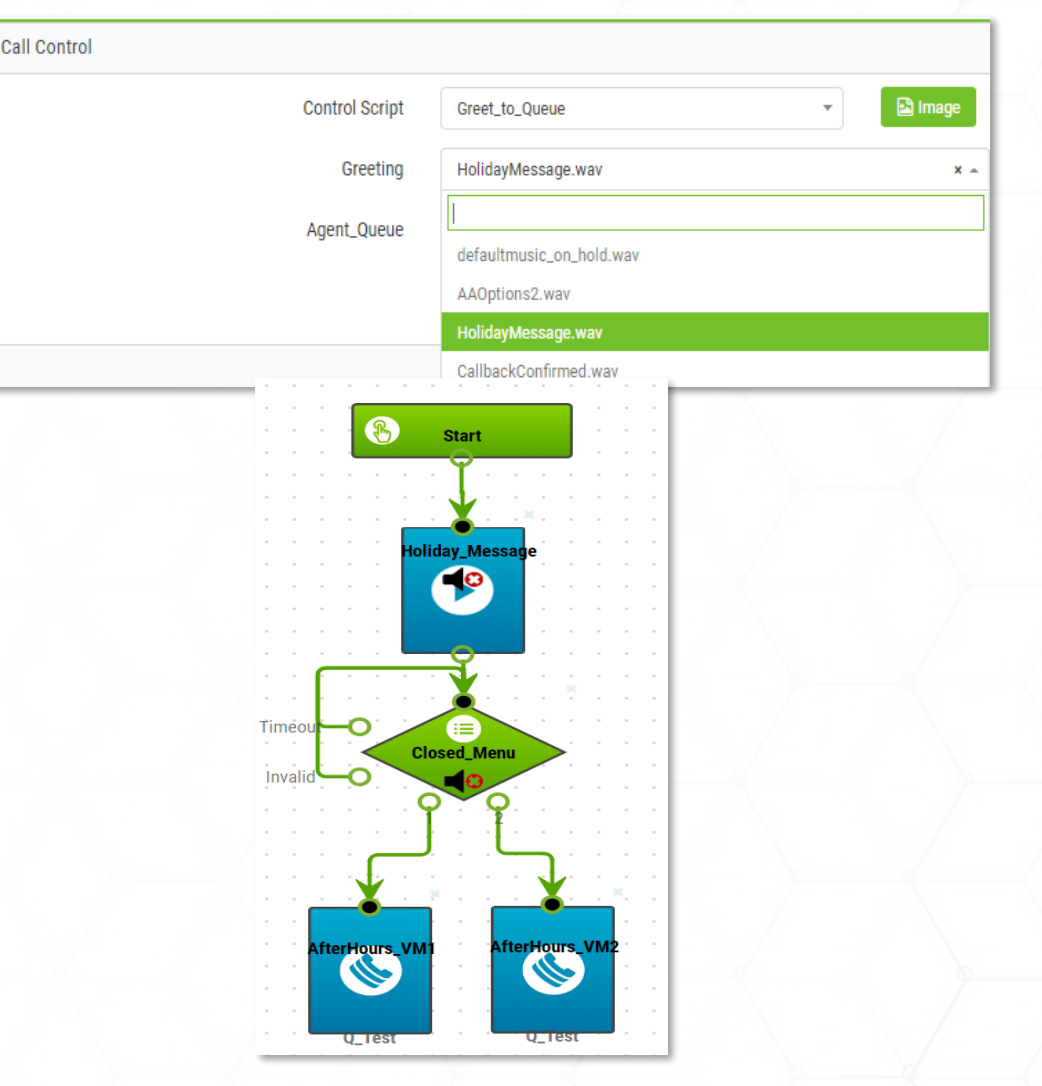

#### Identify EPs and Queues

- Routing strategies are assigned to Entry Points and Queues
- Determine the message location Entry Point or queue

Create Clobal Pouting Strategy

- Determine regular Routing Strategy or a Global Routing Strategy
	- For a regular Routing Strategy, update each strategy that should have the holiday message
	- For a Global Routing Strategy, select all EPs or Queues that should have the holiday message

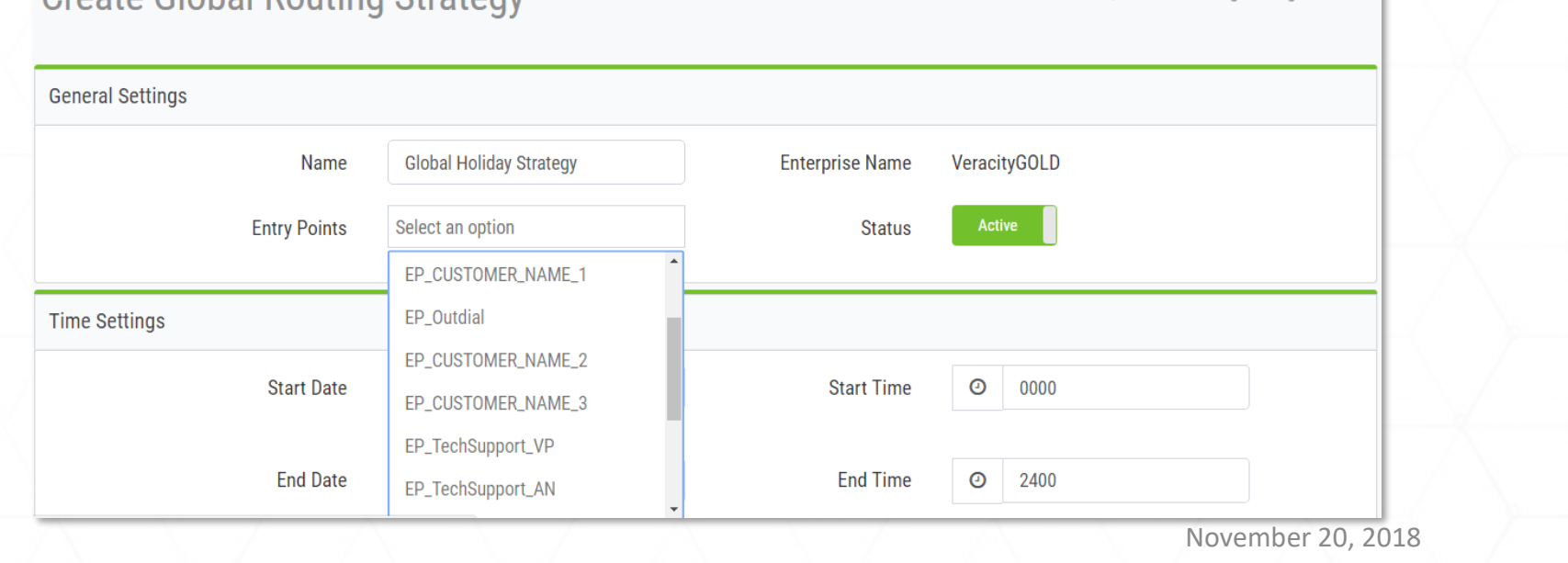

 $\bigoplus$  Global Routing Strategies > Add

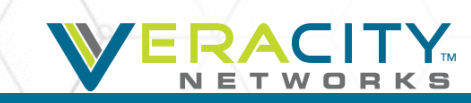

#### Create or Update Routing Strategy

- Determine best solution:
	- Update an existing production holiday strategy
	- Update a Current Strategy
	- Create new strategy
- Update Existing Production Strategy
	- Change media files
	- Change start and end dates
	- Change start and end times
	- If using "default" strategy, enable the strategy
	- If not "default" you will need to disable production strategy
- Update a Current Strategy
	- Use if Holiday treatment is temporary
	- Leaving early on a holiday, but not changing other strategies
	- Do not want new strategy or update production strategy
- Create New Strategy
	- Different from production call flow
	- Different treatment depending on EP or queue

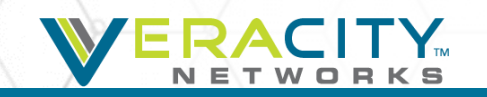

## Thank You!

Veracity Networks CJP Customer Support (801) 379-3000 (800) 213-1315

[cjpsupport@veracitynetworks.com](mailto:cjpsupport@veracitynetworks.com)